如果您在申请生源地信用助学贷款过程中需要帮助,可以 致电国家开发银行助学贷款全国统一服务热线: 85593,或拨 打省内学生资助管理中心电话(咨询时间:周一至周日8:30 至17:30),具体如下:

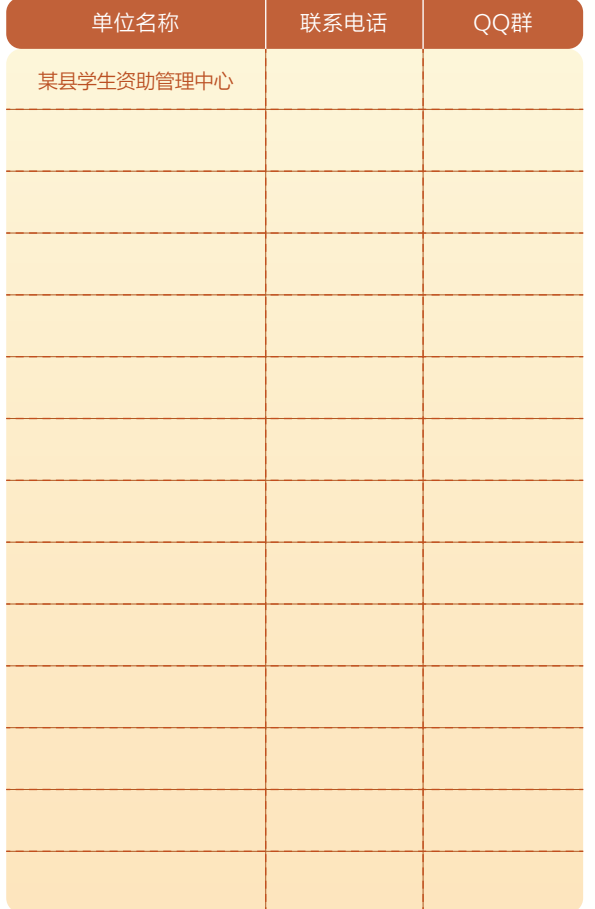

\* 本宣传资料仅供参考,不构成要约,内容如有变动,以《借款 合同》为准。

#### 4 续贷办理流程及申贷材料

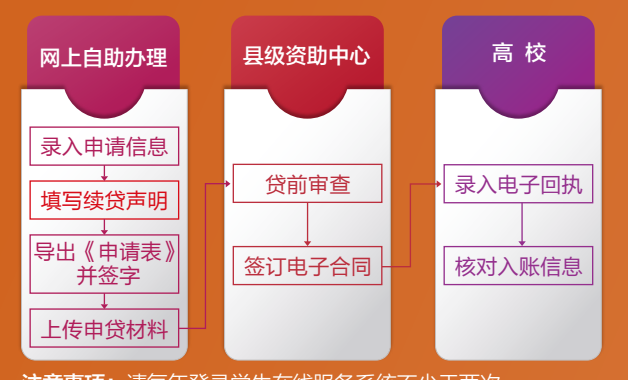

注意事项: 请每年登录学生在线服务系统不少于两次。

1. 在前往县级资助中心办理续贷手续前,请先登录学生在线服务系统 更新个人及共同借款人相关信息,再提出续贷申请。按照系统提示 填写续贷声明后,打印《申请表》并签字。

## 2. 续贷材料

 ● 办理人本人的身份证原件及身份证正反面复印件1份 ● 借款学生或共同借款人签字的《申请表》原件

 注意事项:如果共同借款人发生变化,需要先前往县级资助中心办 理共同借款人变更手续,才能进行续贷申请。 3. 持《受理证明》前往高校报到,并请高校老师于当年10月10日前录

入电子回执。

## **04** 小贴士

#### 1 如何登录学生在线服务系统

在浏览器中输入网址:http://www.csls.cdb.com.cn 或者在搜索引 擎中搜索 "国家开发银行助学贷款信息网"。

1. 访问时, 网页提示"安全证书"错误怎么办?

点击"继续浏览此网址"即可(IE浏览器版本不同提示会稍有区别)。 2. 如果系统提示该学生已经存在无法注册如何处理?

同一名学生只能注册一次,可以使用学生身份证号直接登录系统。

#### 2 如何导出《申请表》

登录学生在线系统,点击首页左侧"贷款申请",系统打开贷款申

请概要信息页面。按照系统提示填写学生和共同借款人基本信息并进 行贷款申请。在贷款申请概要信息页面中选择一条需要导出的贷款申 请信息,点击"导出贷款申请表"按钮,系统显示下载信息页面,可 以打开或者保存贷款申请表。

注意事项:请同学们尽可能熟悉学生在线服务系统的使用。对于近一 年内登录不超过两次的同学,将会影响下一年度的贷款申请。

#### 3 密码找回小技巧

有3个生源地信用助学贷款密码请牢记,分别是学生在线服务系统 登录密码、支付宝登录密码和支付宝支付密码。从安全角度考虑,建 议分别使用不同的密码以确保信息安全。

#### 1. 忘记学生在线服务系统密码怎么办?

#### 方式一: 自己找回密码

点击学生在线服务系统登录页面右下角的"忘了密码,您可以通 过密码提示问题重设密码"超链接。选择"回答系统问题找回密 码",录入共同借款人身份证号、系统预留的QQ号和一份合同号,输 入新密码并确认。或者选择"根据密码提示问题找回密码",输入正 确的提示问题答案后,输入新密码并确认。 方式二: 请县级资助中心经办人重置密码

致电县级学生资助管理中心,请经办人在助学贷款信息管理系统 内重置密码。

### 方式三: 拨打助学贷款呼叫中心电话 95593 重置密码 致电国家开发银行助学贷款呼叫中心热线电话 95593,经工作人

员核对相关信息后,在线重置密码。

#### 2. 忘记支付宝密码怎么办?

如果没有修改过支付宝登录密码,在两个位置可以找到初始密 码,一个位置是打印好的《受理证明》的下方;另一个位置是学生在 线服务系统"我的首页"上。

如果使用初始密码登录支付宝不成功,说明修改过初始密码,可 以使用支付宝提供的"安全保护问题"、"证件号码+电子邮箱"等方 式尝试找回密码。如果支付宝网站上提供的几种找回方式都无效,请 同学们联系支付宝助学贷款专线客服进行密码重置(此种方式不能实 时重置,需要学生上传证件审核后重置)。 支付宝咨询电话:95188

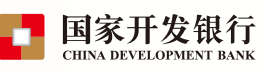

# 生源地信用助学贷款 申请指南

全面贯彻党的教育方针, 不让孩子失去上大学的机会。

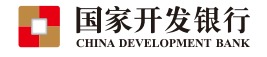

### 国家开发银行生源地信用助学贷款全国统一服务热线:**95593**

\* 咨询时间:周一至周五8:30至17:30,受理高峰期(7月15日到9月12日)周一至周日8:30至17:30 学生在线服务系统:**http://www.csls.cdb.com.cn**

## **01** 政策介绍

#### 1 什么是生源地信用助学贷款?

生源地信用助学贷款是指国家开发银行等金融机构向符合条件 的家庭经济困难的普通高校新生和在校生发放的、在学生入学前户籍 所在县(市、区)办理的助学贷款。生源地贷款为信用贷款,学生和 家长(或其他法定监护人)为共同借款人,共同承担还款责任。

#### 2 贷款额度及用途

全日制普通本专科学生(含第二学士学位、高职学生)、预科 生每人每年申请贷款额度不超过8000元,不低于1000元;年度学 费和住宿费标准总和低于8000元的,贷款额度按照学费和住宿费 标准总和确定;年度学费和住宿费标准总和高于8000元的,按照 8000元确定。全日制研究生(含硕士研究生、博士研究生)申请 贷款额度上限为12000元,其他规定同全日制普通本专科学生。

#### 3 贷款期限

### 按学制加13年、最长不超过20年、最短6年确定。

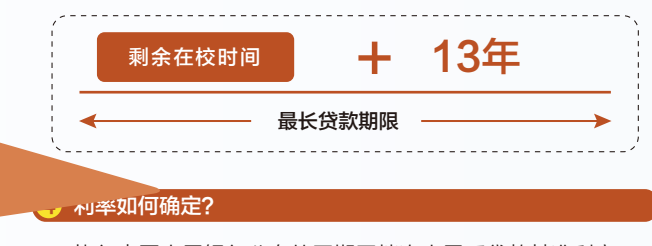

执行中国人民银行公布的同期同档次人民币贷款基准利率,不 上浮。每年12月21日根据最新基准利率调整一次。

## 什么时候开始还款,还本宽限期是多长时间?

#### 在读期间利息全部由财政补贴。

毕业当年不再继续攻读学位的,在3年还本宽限期内只需偿还利 息,毕业第四年开始偿还贷款本金和利息(特殊情况除外)。毕业 后,在还款期内继续攻读学位的应及时向县级资助中心提出申请并提 供书面证明,审核通过后,可继续享受贴息和3年还本宽限期,但贷款 期限不延长。

#### <mark>6</mark>)建档立卡贫困人口能享受哪些便利?

属于建档立卡贫困人口的学生,可以直接前往县级资助中心办理申 贷手续,无需进行家庭经济困难认定。

## **02** 申请条件

国籍

#### ● 申请学生应同时满足以下条件:

#### 具有中华人民共和国国籍;

- 被根据国家有关规定批准设立、实施高等学历教育的全日制普 通本科高校、高等职业学校和高等专科学校(含民办高校和独 立学院)、科研院所、党校、行政学院、会计学院(学校名单 以教育部公布的为准)正式录取,取得真实、合法、有效的录 取通知书的全日制新生(含预科生)或高校在读的本专科学 生、研究生和第二学士学生; 学籍
- 学生本人入学前户籍、其共同借款人户籍均在本县(市、区); 户籍 信用
	- 诚实守信, 遵纪守法;
- 家庭经济困难,家庭所能获得的收入不足以支持在校期间完成 学业所需基本费用; 家庭情况
- 当年没有获得其他助学贷款。 其他

#### 2 共同借款人应符合哪些条件?

- 1. 原则上应为借款学生父母(无年龄限制); 与借款
- 2. 如果借款学生父母由于残疾、患病等特殊情况丧失劳动能 力或民事行为能力的,可由借款学生其他近亲属作为共同 学生 的关系
- 借款人; 3. 如借款学生为孤儿, 共同借款人则为其他法定监护人, 或
	- 是自愿与借款学生共同承担还款责任的具备完全民事行为 能力的自然人;
- 共同借款人户籍与学生本人入学前户籍均在本县(市、区); 户籍
- 如共同借款人不是借款学生父母时,其年龄原则上在25周岁 以上,60周岁以下; 续贷时, 如未更换共同借款人,可话当放 宽年龄限制; 年龄
- 未结清国家开发银行生源地信用助学贷款(或高校助学贷 款)的借款学生不能作为其他借款学生的共同借款人。 其他

## **03** 申贷流程及申贷材料

#### 1 高中预申请

就读于普通高中和中职学校的学生,若家庭经济能力难以满足其 大学在校期间的学习、生活基本支出的,均可进行预申请,包括但不 限于:高中阶段(含普通高中学校和中职学校)任一学年曾获得过国 家助学金资助的学生(含应届毕业生和复读学生);建档立卡贫困家 庭学生、最低生活保障家庭学生、特困供养学生、孤残学生、烈士子 女、家庭经济困难残疾学生、残疾人子女等家庭经济困难学生。

#### 2 在哪儿可以办理申贷手续?

生源地信用助学贷款按年度申请、审批和发放。 首次贷款的时候,借款学生和共同借款人需要一起前往双方户籍 所在县级资助中心办理。续贷的时候,借款学生或共同借款人任何一 方持相关材料到原县级资助中心办理即可。

#### 首次申请办理流程及申贷材料

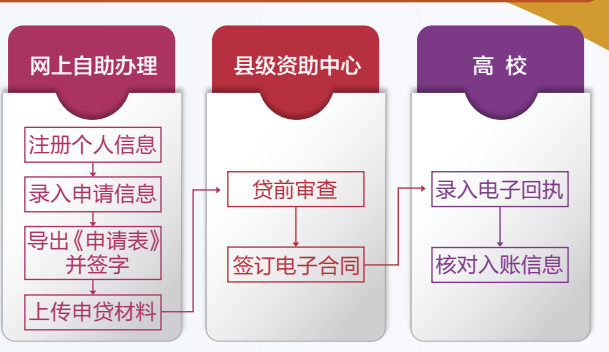

- 1. 登录学生在线服务系统,完成注册并填写个人及共同借款人基本 信息,提出贷款申请,打印《申请表》并签字。
- 2. 系统提示通过预申请的,打印《申请表》并签字后,按系统提示 上传申贷材料。
- 3. 未进行预申请的同学,但确因家庭经济困难需申办生源地信用助 学贷款的学生,可前往县级资助中心办理预申请或依据《教育部 等六部门关于做好家庭经济困难学生认定工作的指导意见》(教 财﹝2018﹞16号)和本省(自治区、直辖市)家庭经济困难学 生认定办法,填写《家庭经济困难学生认定申请表》,作为家庭 经济困难认定依据申办贷款。
- 4. 请您和共同借款人携带以下申贷材料,前往县级资助中心办理手续
- 借款学生与共同借款人身份证原件及身份证正反面复印件1份
- 录取通知书 ( 或学生证) 原件及复印件1份
- 《家庭经济困难学生认定申请表》原件1份
- 5. 温馨提示
- 具级资助中心也提供申贷材料扫描上传服务;
- 如果借款学生及共同借款人不在同一本户口簿上, 需携带双方 户口簿原件。
- 6. 持县级资助中心《受理证明》前往高校报到,并请高校资助中心 老师于当年10月10日前录入电子回执。